## Zbirovi po rashodima

Poslednja izmena 24/07/2024 3:12 pm CEST

## Iz menija izaberemo **Poslovanje > Primljeni računi.**

## Kliknemo na dugme **Rashodi.**

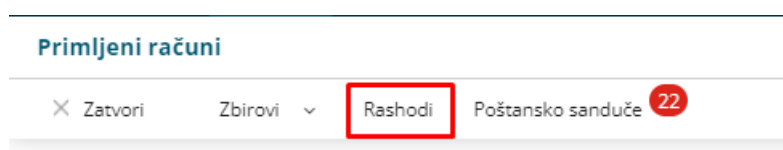

Prikaže se spisak rashoda na primljenim računima sa zbirnim podatkom o vrednosti za svaku vrstu rashoda bez PDV-a za tekuću poslovnu godinu.

U zbir su uračunati samo potvrđeni računi.

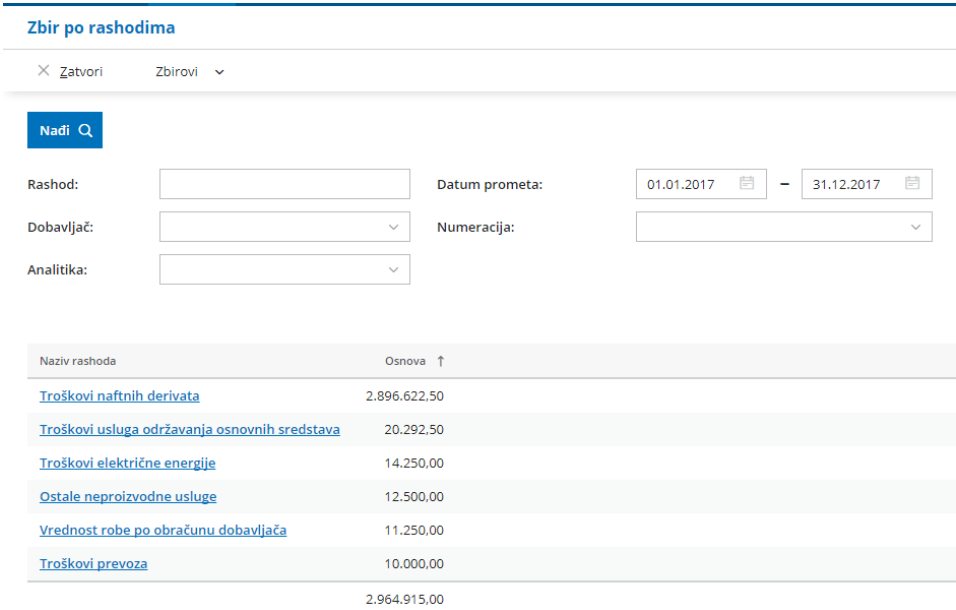

Prikaz možemo dodatno ograničiti po svakom rashodu, dobavljaču, analitici, numeraciji i datumima.

Klikom na svaki rashod dobijamo spisak primljenih računa koji sadrže izabrani rashod.

Detaljnije ih možemo pregledati klikom na broj računa.